# Academic Technology:

Qualtrics Access

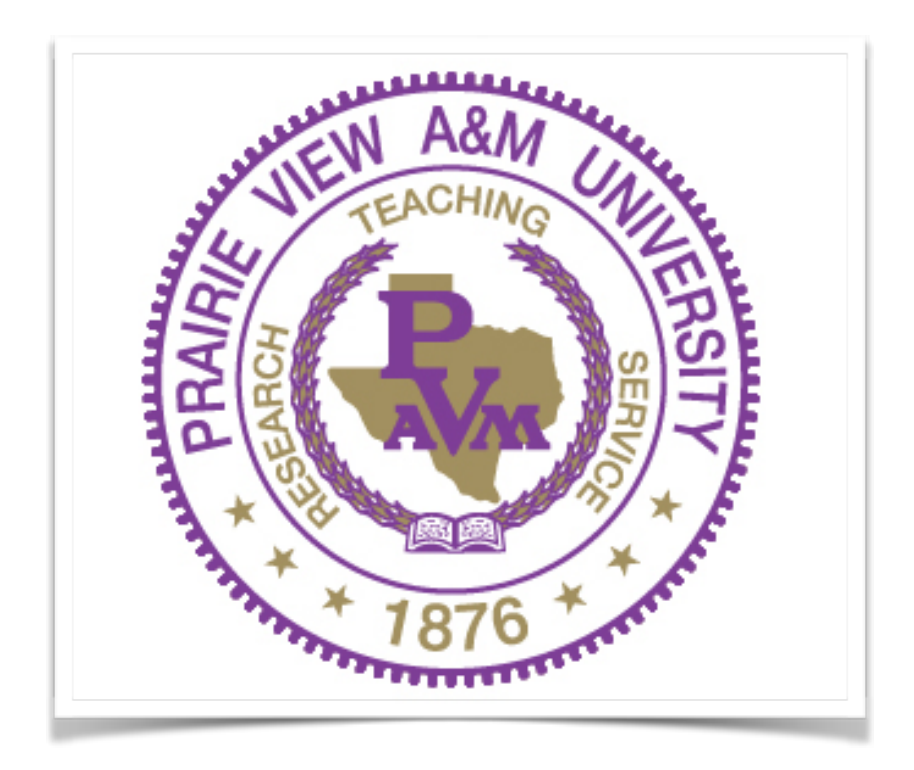

# **Accessing Qualtrics**

Qualtrics is the university tool used for survey and other automated services. Qualtrics is also the tool used within Academic Affairs for our automated document process system

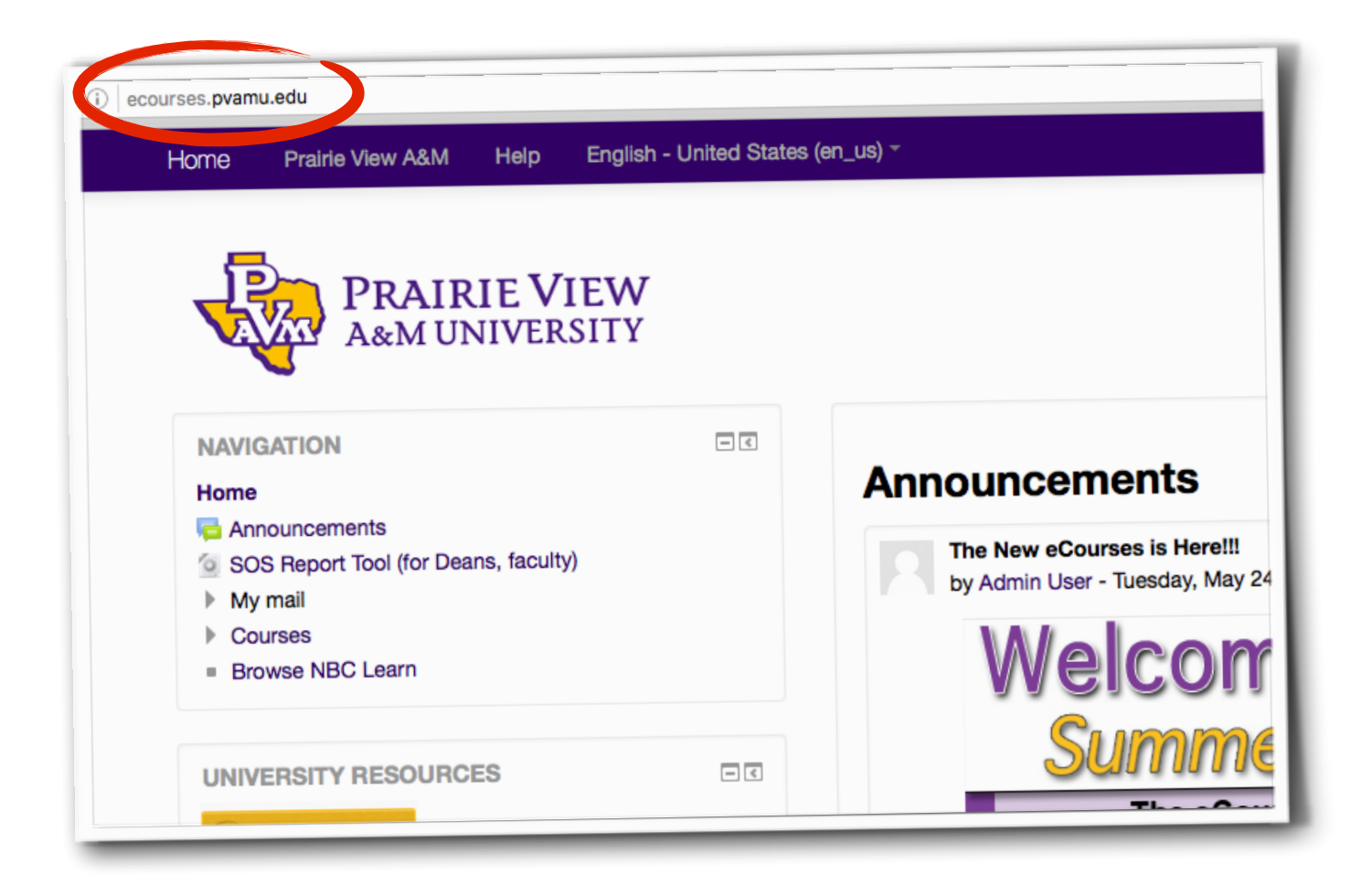

#### **Website**

To gain to Qualtrics training, visit "ecourses.pvamu.edu".

### **Choose your resource**

Once you are on the ecourses home page, select the resource you are interested in under the section named "University Resources". You will choose "Qualtrics" as your resource of interest.

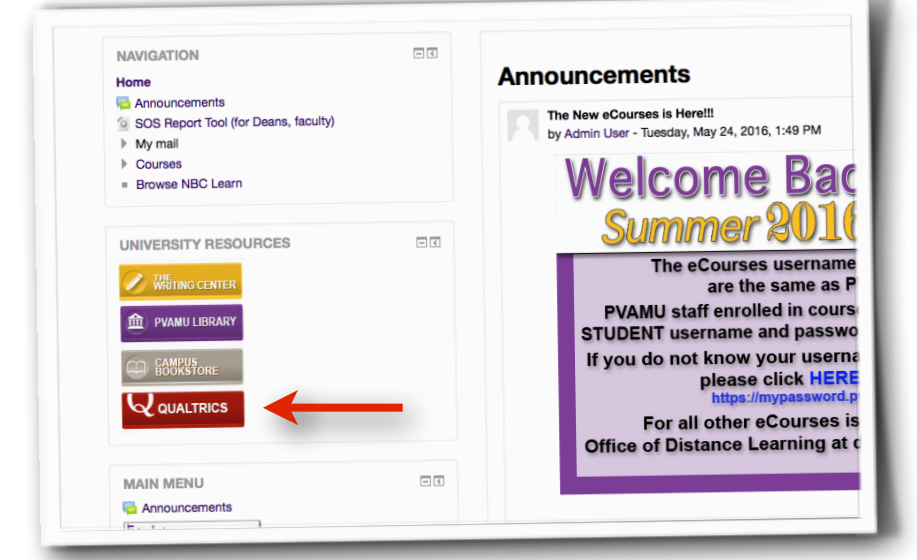

# **Credentials**

In order to access ecourses you will need a valid username and password set administered by Prairie View A&M.

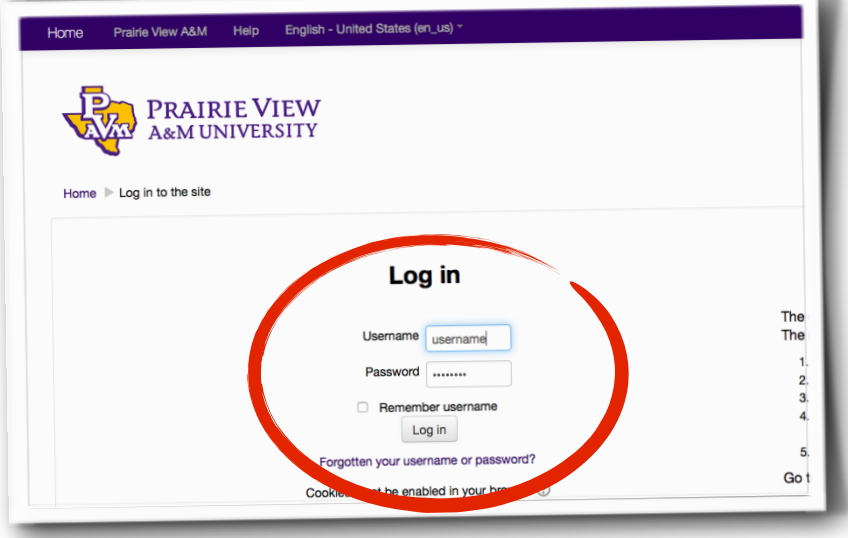

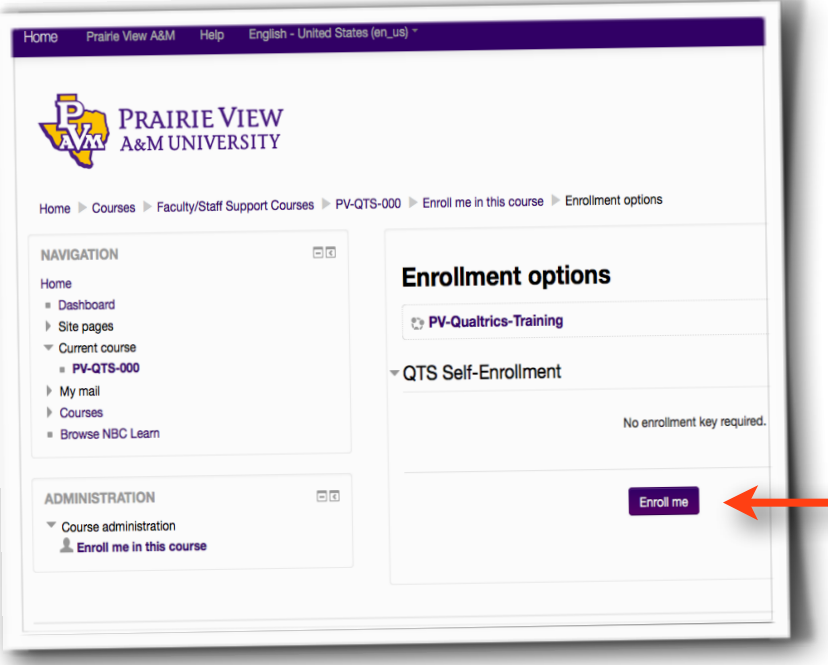

## **Now that your in....**

Once you are in the ecourses module you will see "PV Qualtrics Training", **do not** click on this. Click on the "Enroll Me" button located at the bottom of the screen.

#### **Take the courses!**

To receive access to Qualtrics you must complete modules 1 through 3; modules and "topics" are one in the same.

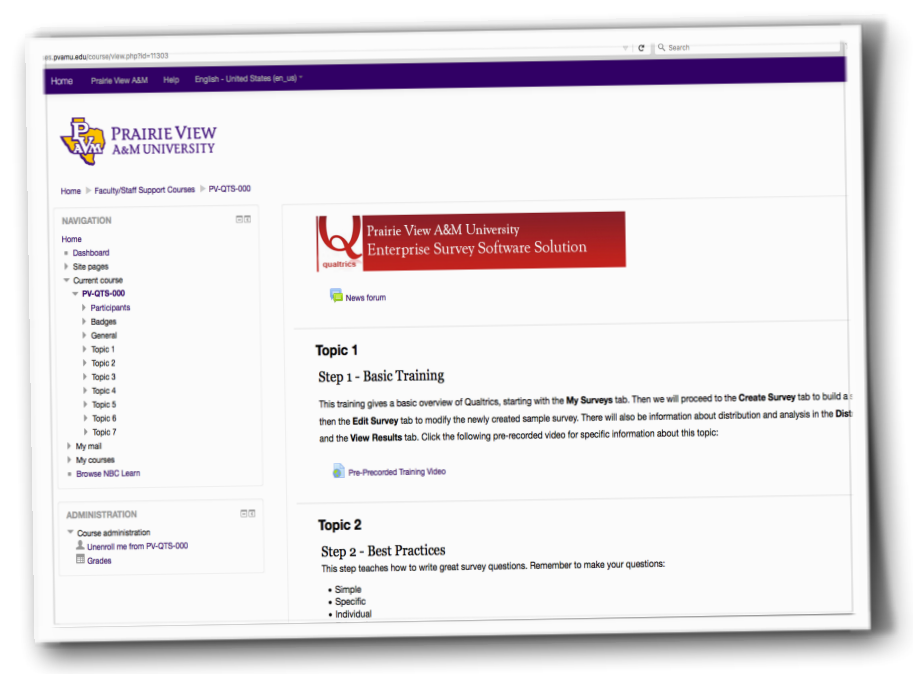

# **Email Academic Affairs**

Once you have completed the three topics with your temporary user access you will need to alert Academic Affairs. Email Academic affairs at ["qualtrics@pvamu.edu](mailto:qualtrics@pvamu.edu)". Sending this email will convert your temporary access account to a university account.

Be mindful when sending your email to Academic Affairs and include the following:

- \*Name:
- \*PV User ID:
- \*College/Department:
- \*Any additional members within your area requiring access to Qualtrics

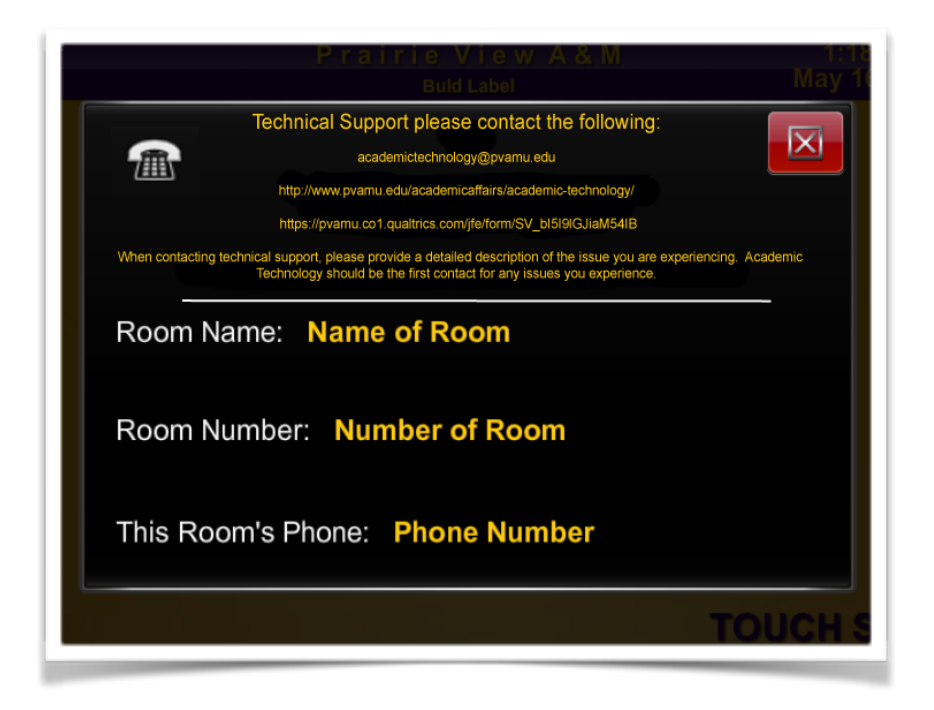

## **Technical Support**

Should you have issues with the  $A\Upsilon$  system please submit a service request at the either of the following:

[academictechnology@pvamu.edu](mailto:academictechnology@pvamu.edu)

**[http://www.pvamu.edu/academicaffairs/academic-technology/](http://www.pvamu.edu/academicaffairs/academic-technology-online-communication-center)**

**OR** 

**[https://pvamu.co1.qualtrics.com/jfe/form/SV\\_bI5I9lGJiaM54IB](https://pvamu.co1.qualtrics.com/jfe/form/SV_bI5I9lGJiaM54IB)** 

 **OR** 

#### **Call extension 2525.**

In any case please include the the above information. Academic Technology should be the first contact for any issues you experience.